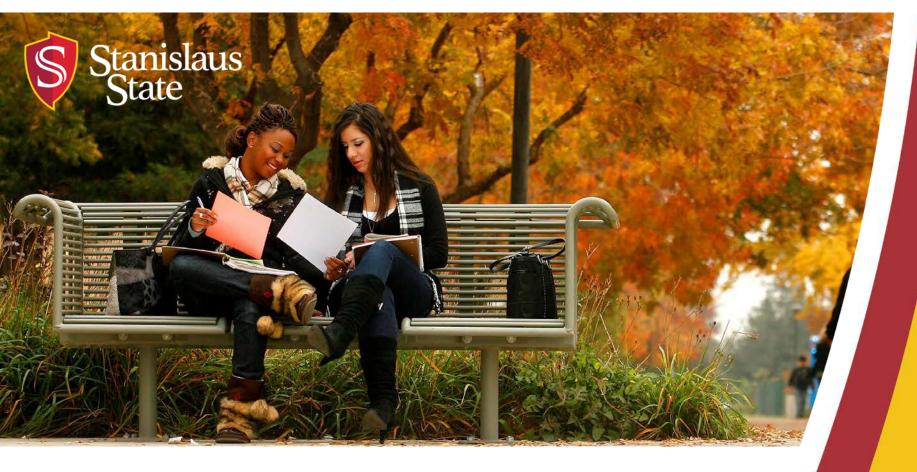

# **Service Learning & Internship Placements: Stan State S4 Database**

For Students

#### **What You Will Learn:**

- 1. Using the S4 Database
- 2. Information Needed for Placement
- 3. Accessing S4
- 4. Logging In
- 5. Navigating S4
- **6.** Completing Your Placement

## **Using the S4 Database**

The S4 database serves three purposes.

- 1. Identifies approved sites for service learning and internship courses.
- 2. You can make your site placement.
- 3. You can fill out the Student Learning Plan and Participation Guidelines and Liability Waiver\*.

\*Necessary forms for completing risk management in compliance with the University.

#### **Information Needed for Placement**

To make your placement, you will need the following information:

- Your site supervisor's name and email address.
- Your instructor's email address.
- An emergency contact name and phone number.
- Learning objectives.
- Service objectives (identify and describe the activities in which you will be engaged).

### **Accessing S4**

To access the database, log onto:

https://app.calstates4.com/csustan/

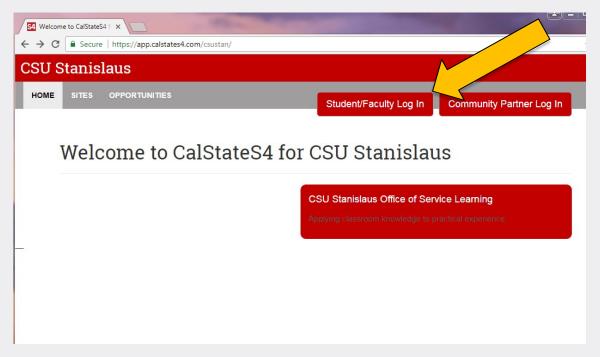

Select "Student/Faculty Log In"

### **Logging In**

Enter your Warrior Username and Password and select "Sign In".

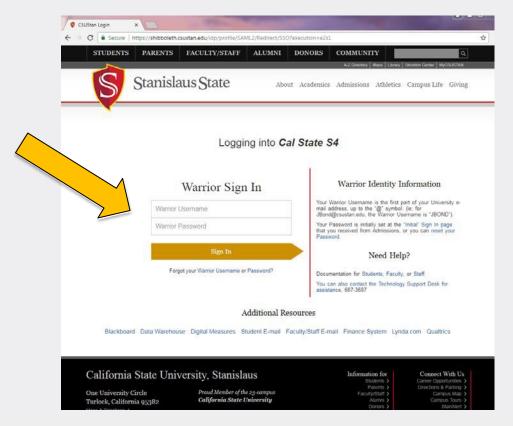

#### S4 Main Page

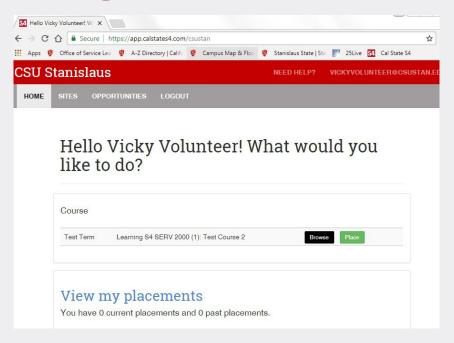

This is the home page where all of your service learning and internship classes will appear. From here you can browse sites or select your site.

#### **Searching for a Site**

When searching placement sites, you can enter specific search criteria or you can scroll the alphabetical list of community partners.

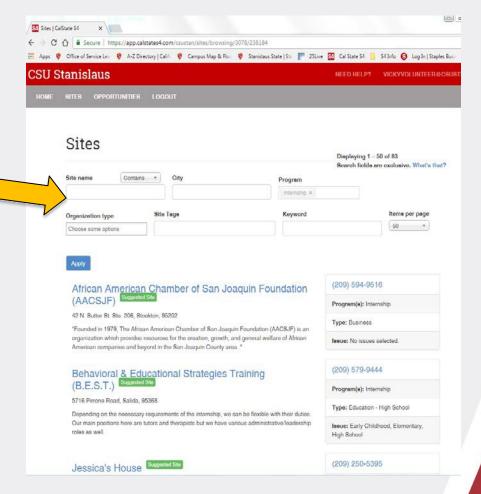

# **Selecting a Site**

To make your placement, select "Select this site".

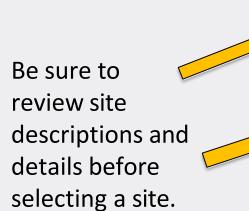

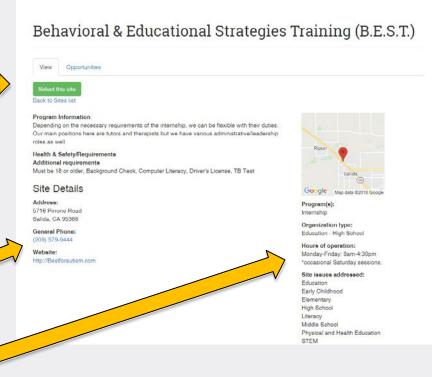

### **Selecting Dates of Service**

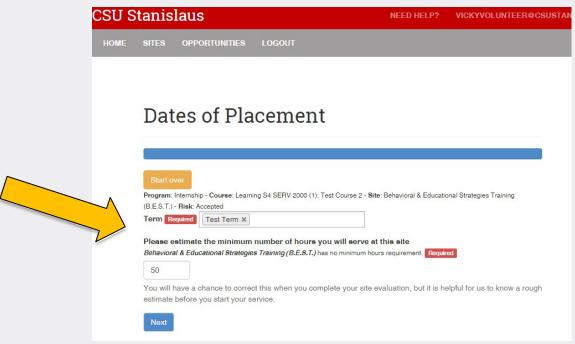

- 1. Select current semester term.
- 2. Provide an estimate of the number of hours you will serve.

## **Finishing Placement**

Select "Finish Placement" after selecting date of placement.

Select "View your submission" to verify your information.

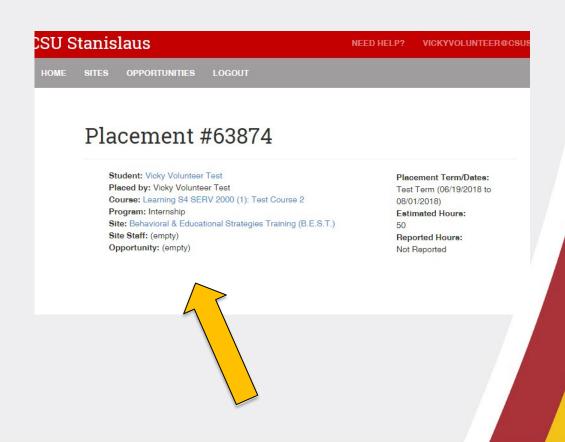

#### **Placement Forms**

 Your placement is <u>not</u> complete until you have filled out all of the required web forms.

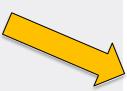

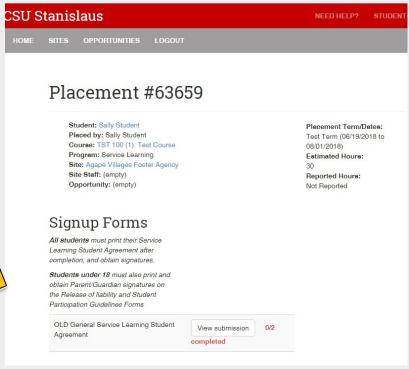

# Information you will need to complete Placement Forms:

- Your Site Supervisor's Name and Email Address.
- Your Instructor's Email Address.
- Emergency Contact Name and Phone Number.
- Learning Objectives.
- Service Objectives (Identify and describe the nature of the activities in which you will be engaged.)

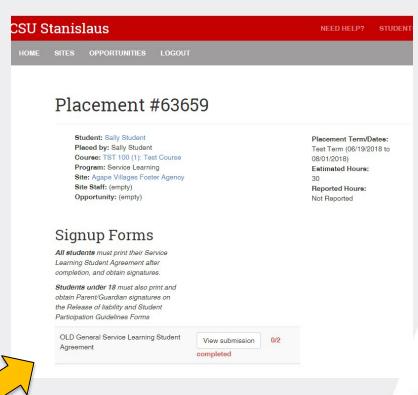

Once a site has been selected and the required forms are complete you may begin!

#### Congratulations! Your placement is complete.

If you have any difficulty, contact the Office of Service Learning

#### **Contact Information**

209.667.3311

jfox@csustan.edu

bhale1@csustan.edu

jsturtevant@csustan.edu